## Cannect

- My Team My Client Groups **Benefits Administration** Risk Management Me Servic Sales **QUICK ACTIONS** APPS Personal Details v 妇  $\overline{\mathbf{m}}$  $\bar{+}$ n 8 0 Document Records Œ. Directory Onboarding Checklist Tasks Pay Pay E. Identification Info Contact Info L,  $\blacktriangleright$ Time and Personal Learning **S** er and Family and Emergency Contacts Performe Absences Information ÷ My Organization Chart Î.  $\overline{\circ}$ ь A My Public Info Benefits Wellness What to Learn Current Jobs .t. Change Photo
- 1. Select **Me** to display your employee functions
- 2. Click **Current Jobs**

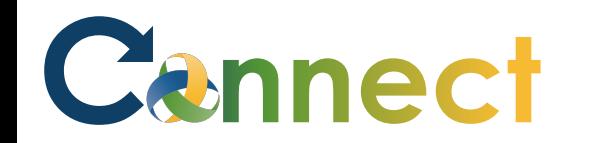

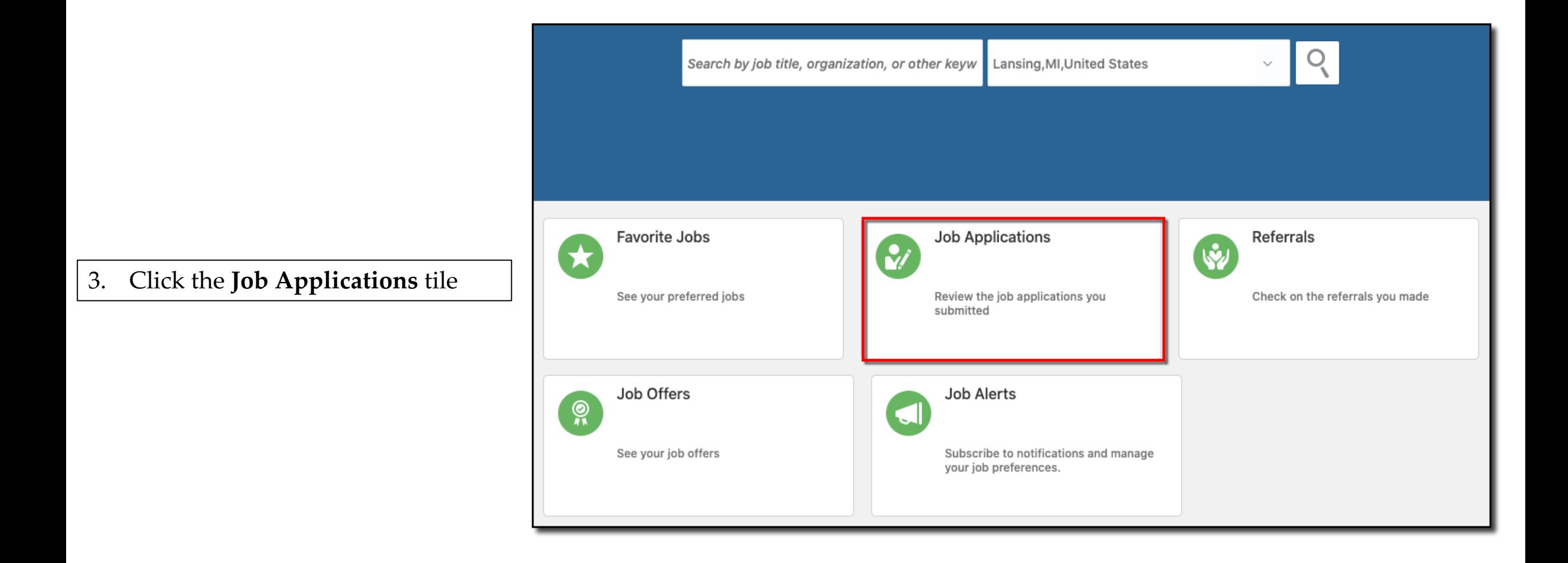

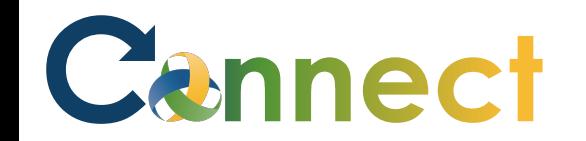

## ESS – Reviewing Your Job Applications

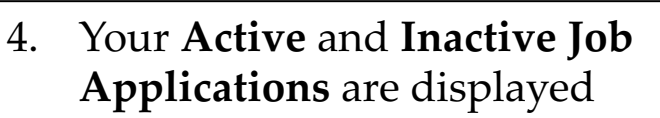

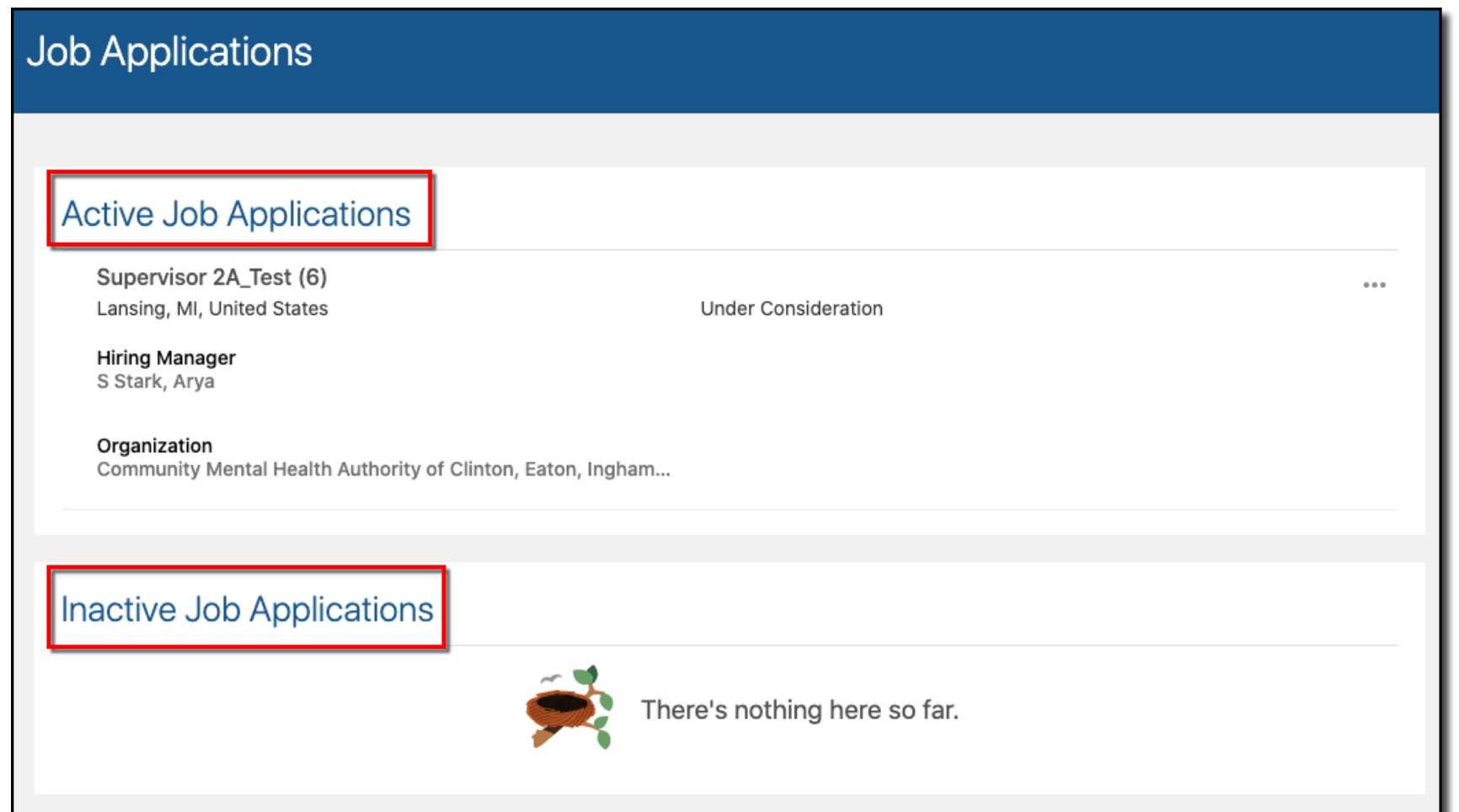

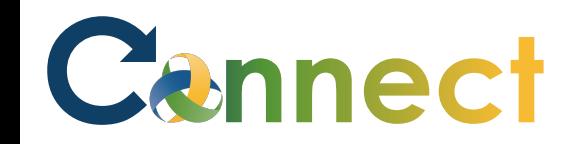

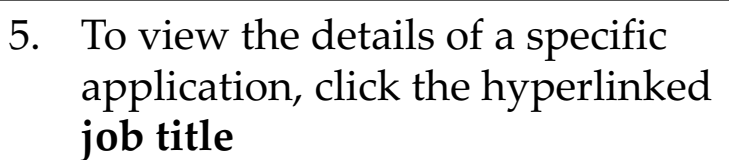

## **Job Applications Active Job Applications** Supervisor 2A\_Test (6)  $0.0.0$ Lansing, MI, United States **Under Consideration Hiring Manager** S Stark, Arya Organization Community Mental Health Authority of Clinton, Eaton, Ingham... Inactive Job Applications There's nothing here so far.

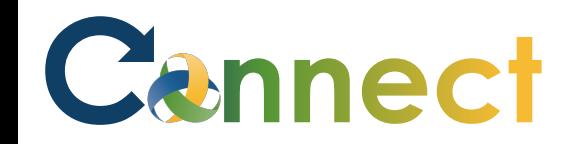

## ESS – Reviewing Your Job Applications

6. To withdraw an application, click the **ellipsis** and select **Withdraw Application**

**End of Procedure**

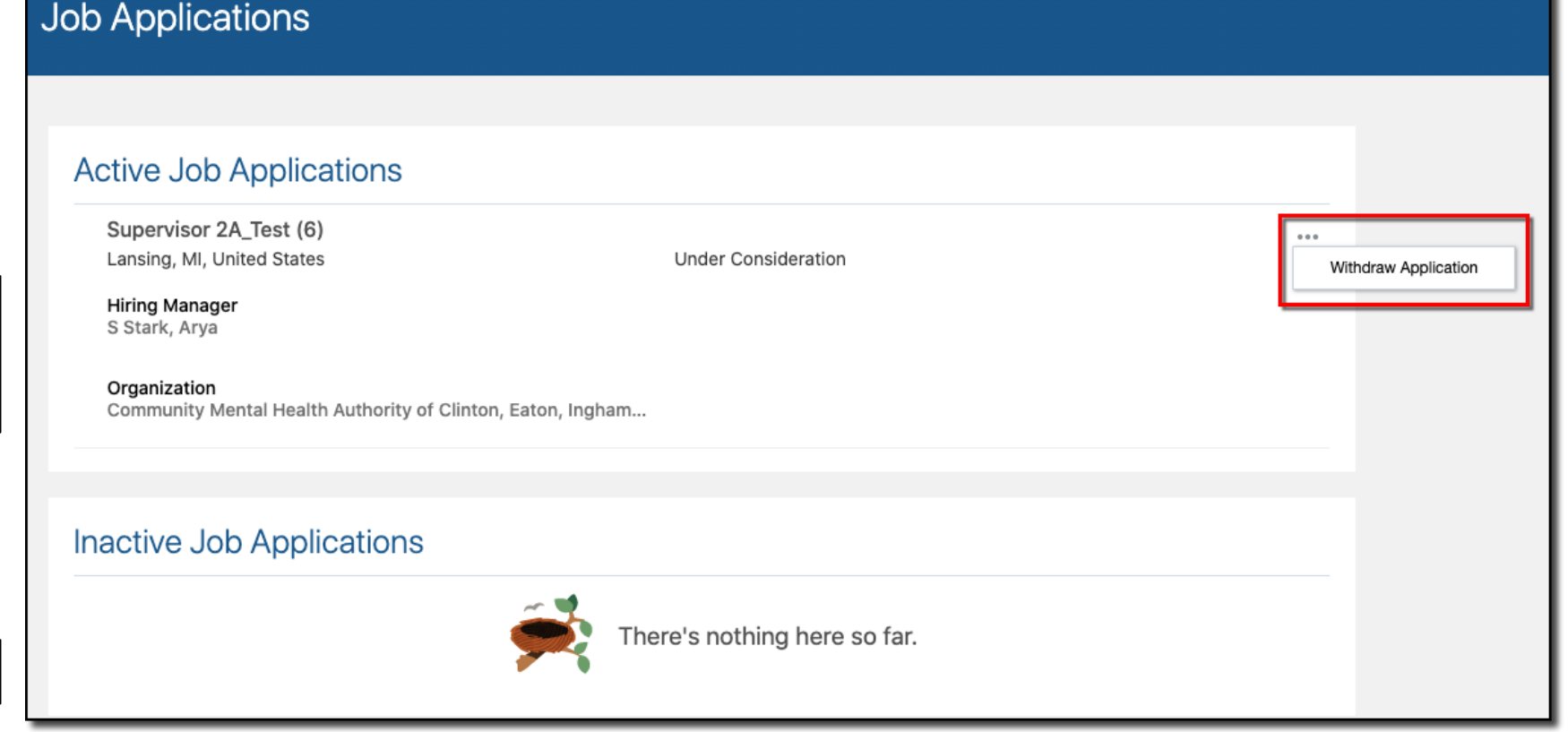